ГБУ «Региональный центр оценки качества образования Сахалинской области» ЦЕНТР ЦИФРОВОЙ ТРАНСФОРМАЦИИ ОБРАЗОВАНИЯ

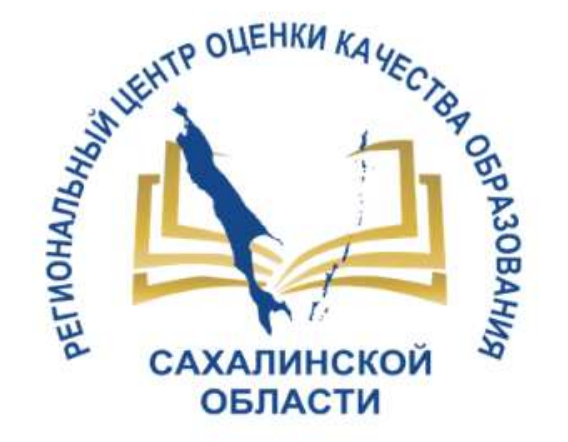

# РАБОТА С ФОРМОЙ №85-К

**АИС «Сетевой город. Образование»** Модуль «Дошкольные образовательные организации» (ДОО) Модуль «Управление образованием» (УО)

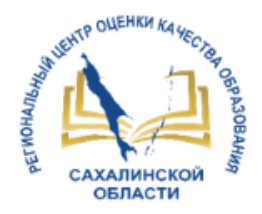

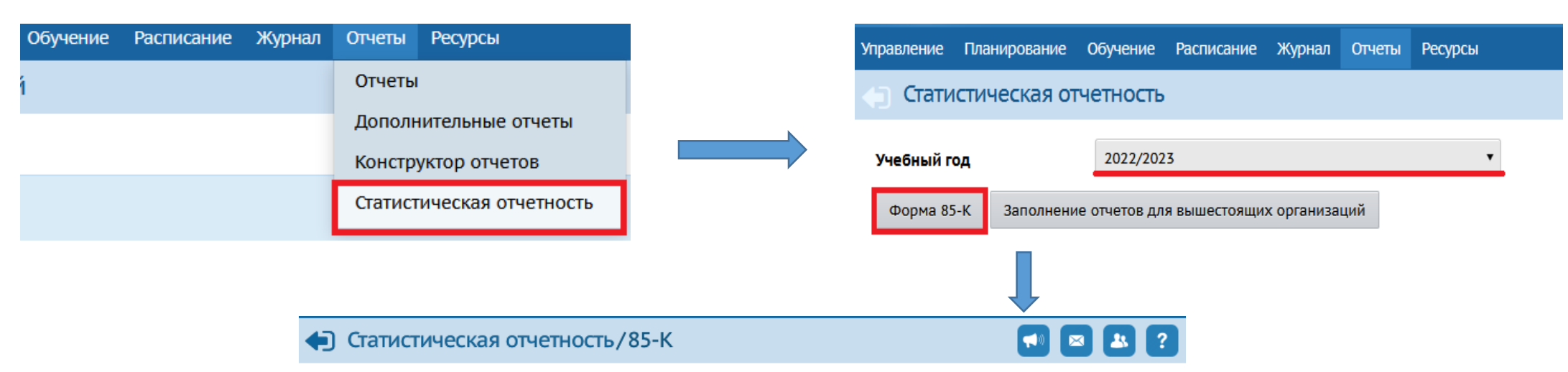

#### Закрыть форму <u>•</u> Экспорт в Excel • На печать <u>•</u> Импорт

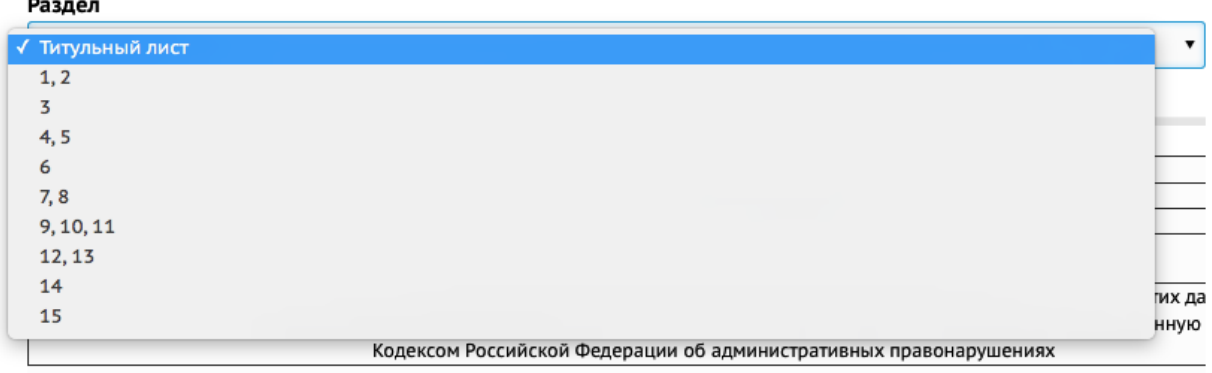

СВЕДЕНИЯ О ДЕЯТЕЛЬНОСТИ ОРГАНИЗАЦИИ, ОСУЩЕСТВЛЯЮЩЕЙ ОБРАЗОВАТЕЛЬНУЮ ДЕЯТЕЛЬНОСТЬ ПО ОБРАЗОВАТЕЛЬНЫМ ПРОГРАММАМ ДОШКОЛЬНОГО ОБРАЗОВАНИЯ, ПРИСМОТР И УХОД ЗА ДЕТЬМИ за 2022 г.

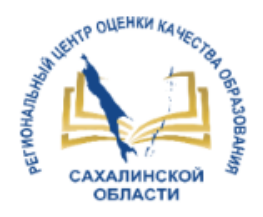

Caribette 2013141 **All** 1. Подготовить файл к печати Thugodie Привидущие вкроп Открыть Dodus Открыть в программе **ISTV IS-**Переместить в Корзину **1.1. Тип файла: Лист Microsoft Excel 97-2003 (.xls)** Terr making Test Motorch Estat 67-2023 (als **Прапожение [8]** Борк 2016 Переименовать Сжать «ДОУ 85-К.хів» Reproducement: C/Cherck minerals Optatos Записать «ДОУ ВБ-К.хів» на диск... Pewer 326 KS (335 S72 Awhr Дублировать Создать псевдоним **Ha process** 326 KG (335.872 6em) **Проверить тип файла:**  Быстрый просмотр «ДОУ 85-К.xls» Zamačko 2022 - 10:54:20 **Costa** Поделиться щелкнуть по имени файла правой кнопкой мыши **Ultransaceuse** 2 securities 2022 v. 10.54.20 Скопировать «ДОУ 85-К.хів» 23 sevades 2022 v . 12:03:30 Oversea Расставить выбранное Assistant Tomas viewer Disputer - Donne Показать параметры вида Terw... 0000 OK Overs The 日 6. . . **Сохранить файл в другом формате:**  Файл Разметка стра Главная Вставка Файл – Сохранить как  $\chi$  $\Delta \mathbf{h}$ Times New Roma - 12 - A Ge. Вставить  $X K Y$ **1.2. Переименовать листы, если**  Буфер обмена Ги Шрифт **система выдает ошибку при импорте** 3 Sene union inco Имя файла: Лист XLS.xls Более подробно – **Ountbral** Тип файла: Kнига Excel 97-2003 (\*.xls) Книга Excel (".xlsx) Авторы Не найден лист с названием 'Раздел 1, 2' после 10.01.2023 в Книга Excel с поддержкой макросов (".xlsm) Двоичная книга Excel (\*.xlsb) нига Excel 97-2003 (\*.x)  $\bullet$  or инструкции XML-данные (".xml)

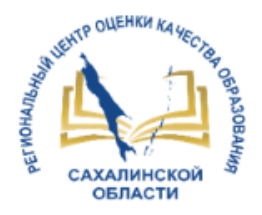

### 2. Импортировать файл

**0000** Закрыть форму 2 Экспорт в Excel е На печать ≥ Импорт Титульный лист  $\bullet$ 

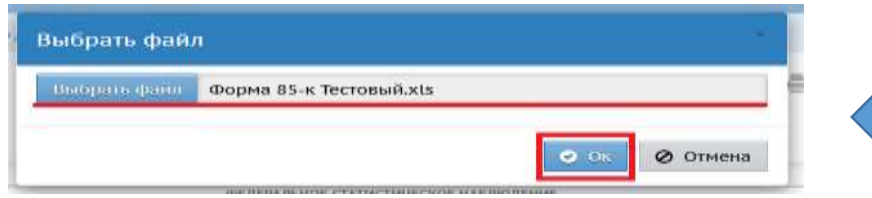

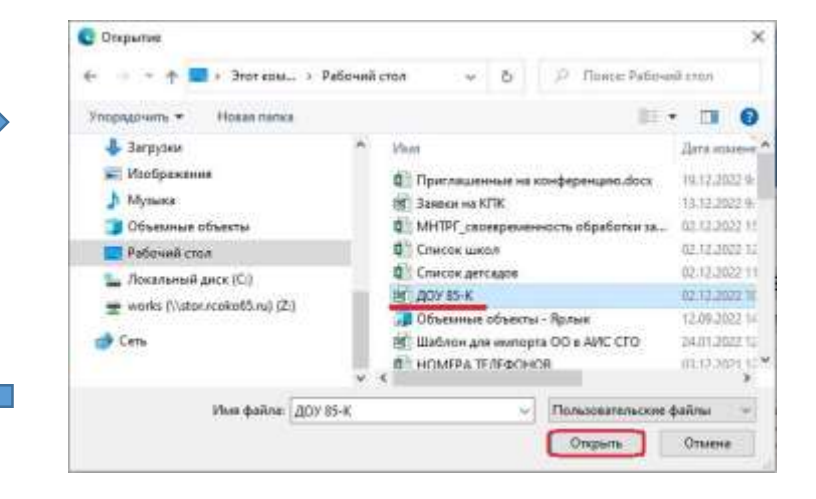

#### Внимание

Внимания! В файле обнаружены ошибки формата данных. В случае продолжения данные в указанных ячейках будут проигнорированы.

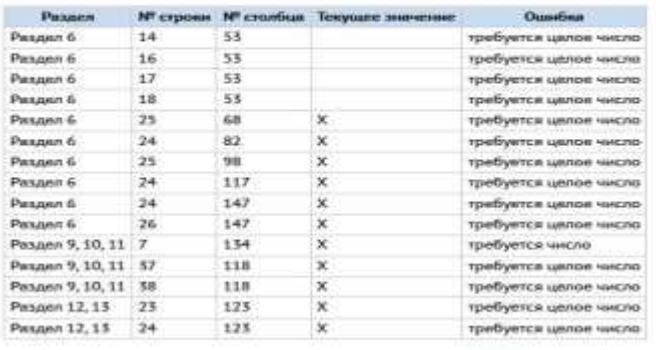

*<u>Regionality</u>* Drivera

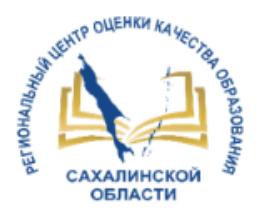

### 3. Проверить правильность импортированных данных

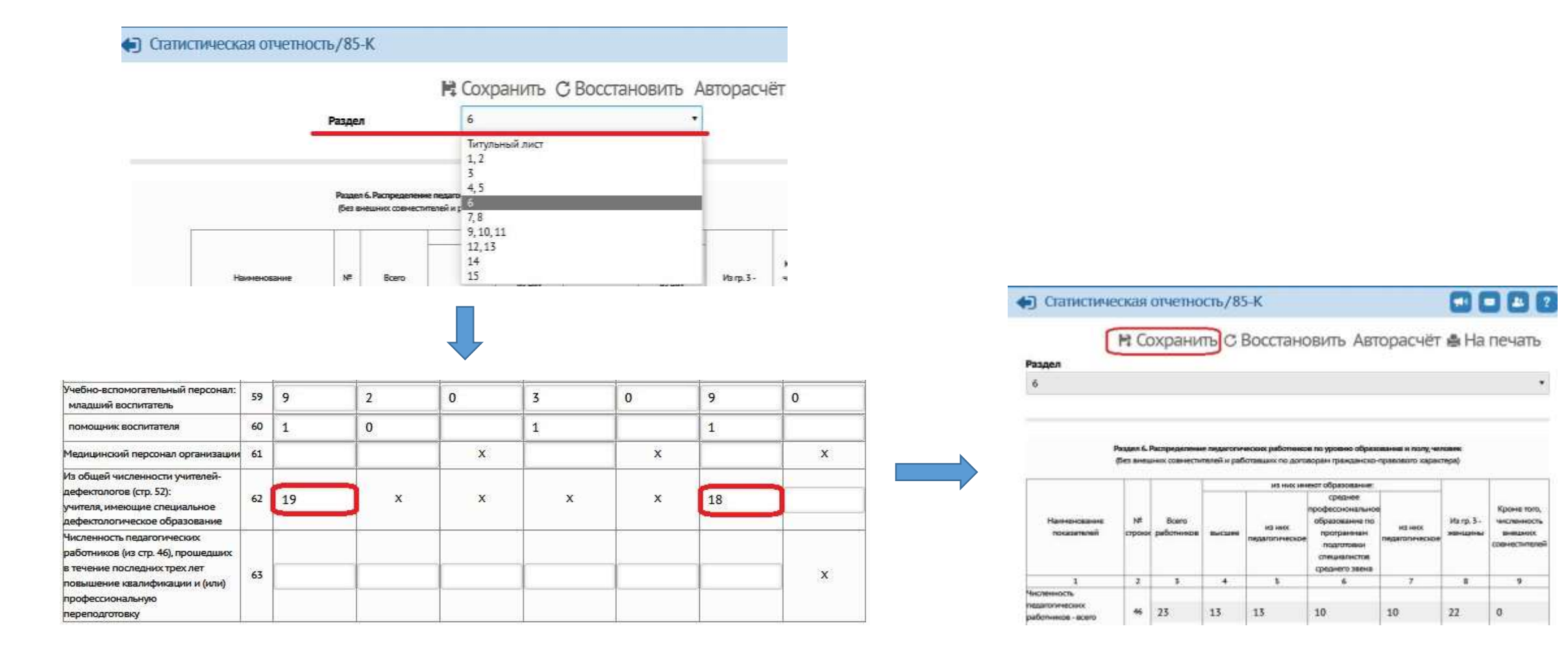

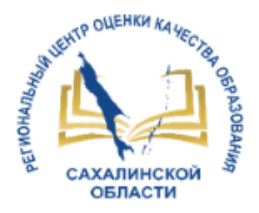

### 4. Закрыть форму

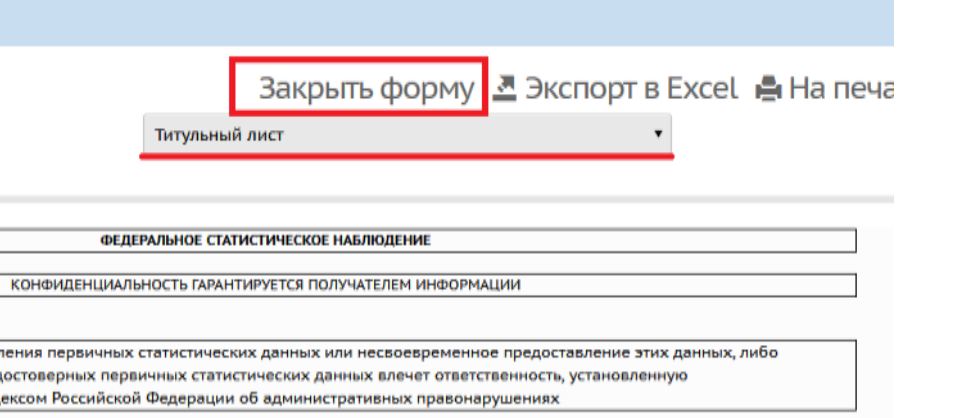

#### Внимание!

Вы не сможете больше вносить изменения в "Форму № 85-К" за этот учебный год.

Вы желаете закрыть "Форму № 85-К" для этого года и подготовить Форму для следующего учебного года?

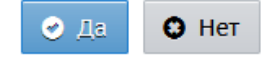

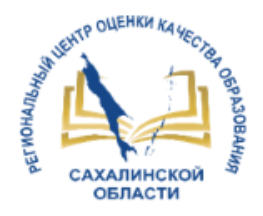

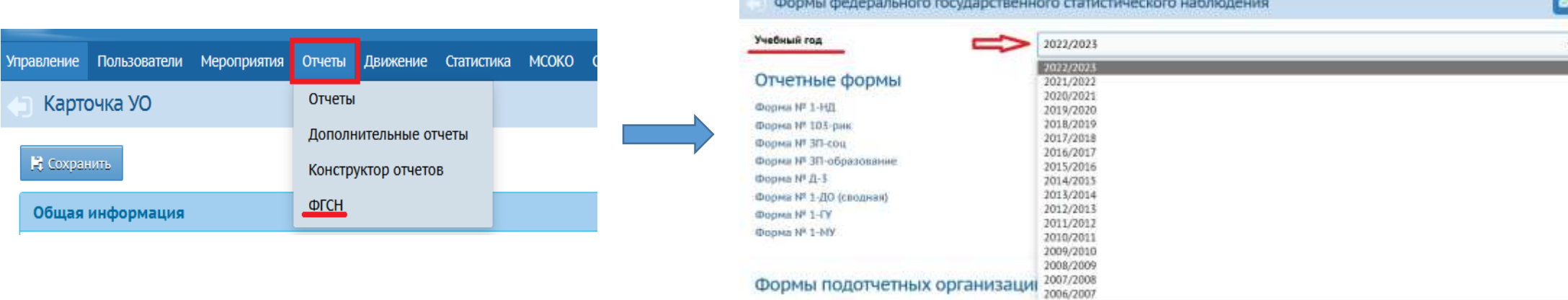

**Participants of the Committee** 

Формы подотчетных организаций

Экспорт форм ФГСН Статус заполнения форм

правление Пользователи Мероприятия Отчеты Донжение Статистика МСОКО Сертификалы.ДО

Контроль заполнения форм

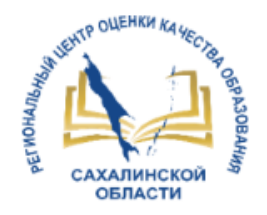

1. Экспортировать форму № 85-К по каждой образовательной организации или получить сводную форму во всем ДОО

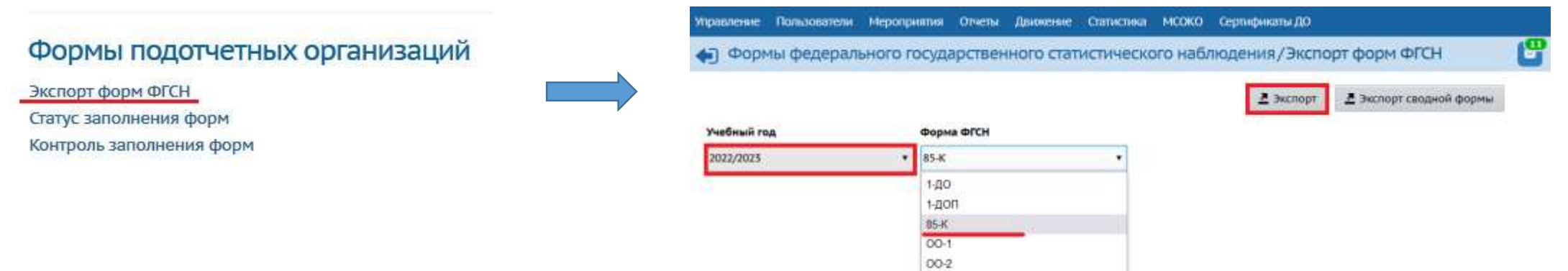

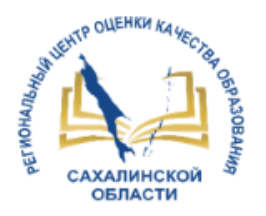

### 2. Просматривать статус заполнения формы № 85-К в АИС СГО на уровне управления образования

Сахалинский район

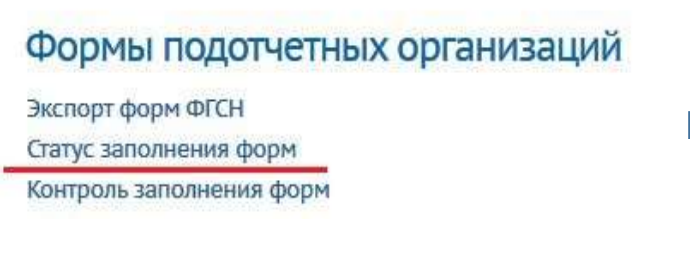

Статусы заполнения формы: **Открыта** - образовательная организация имеет возможность редактирования формы **Закрыта** - форма недоступна для редактирования, т.е. организация заполняет, сохраняет и закрывает форму №85-К

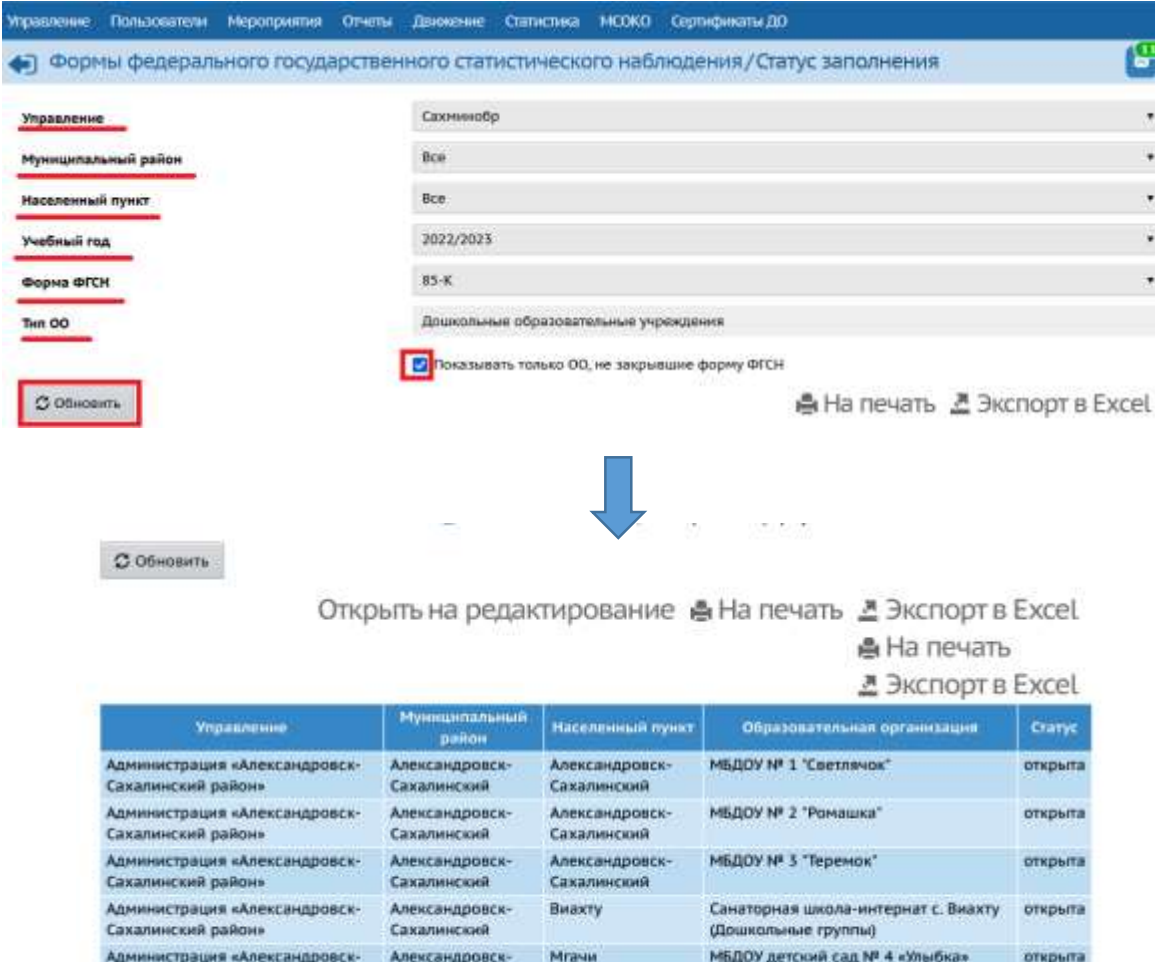

Сахалинский

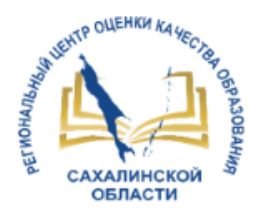

3. Открывать для редактирование форму № 85-К для подведомственных дошкольных образовательных организаций

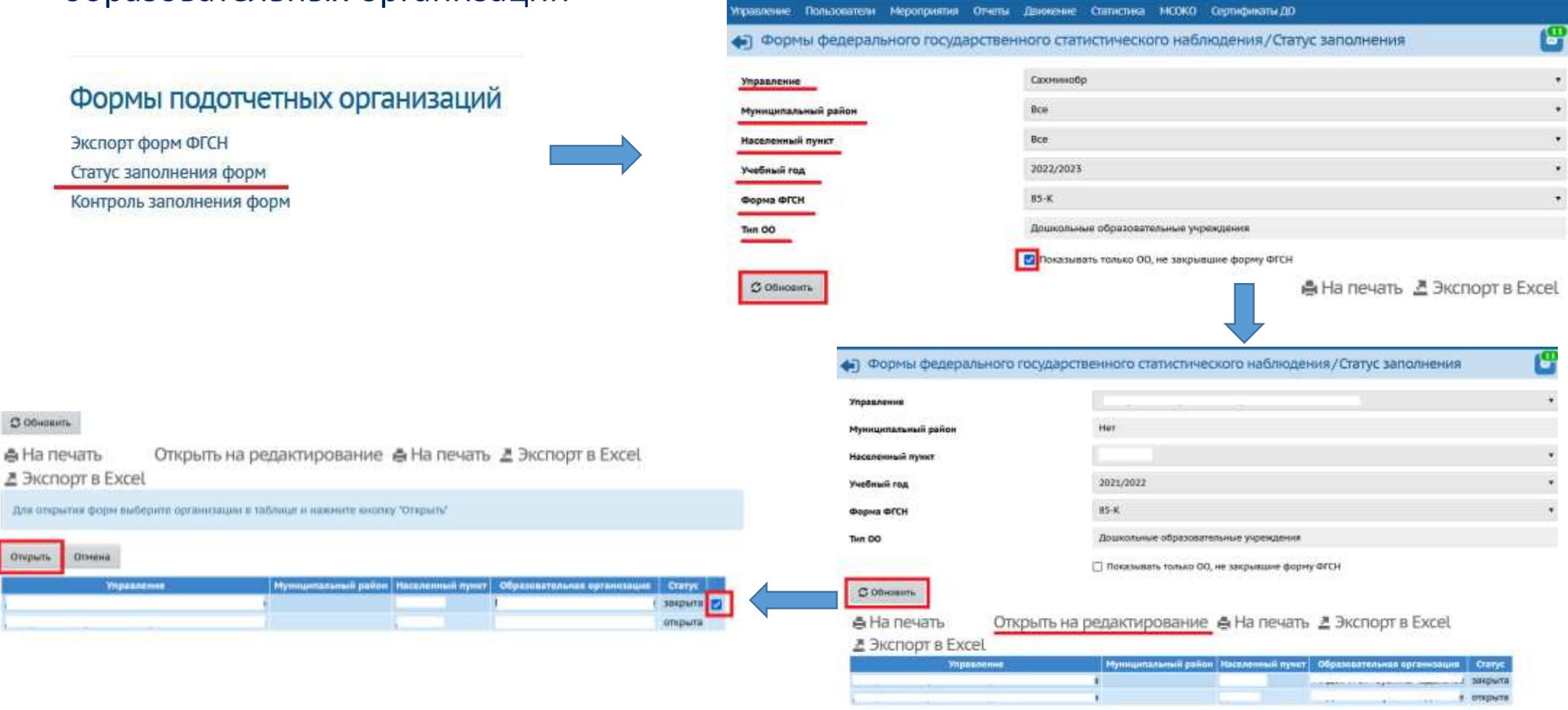

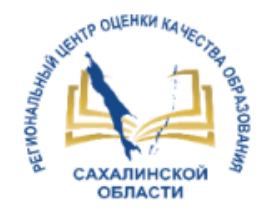

## МОНИТОРИНГ

• Внести форму 85-К в АИС СГО - до 21.01.2023

**yo** 

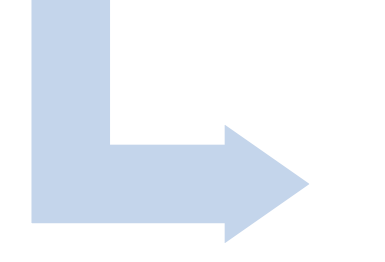

ДОО

• Муниципальный мониторингдо 25.01.2023

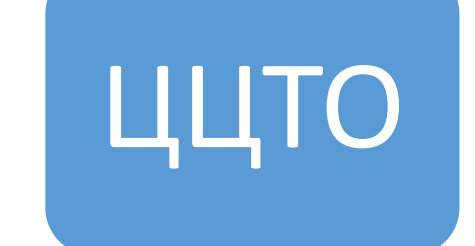

• Региональный мониторингс 26.01 по 31.01.2023

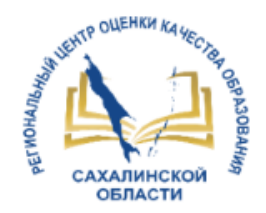

### Размещение материалов

### **Наш сайт: http://ct.rcoko65.ru/**

• **Материалы вебинара** • **Инструкции**

#### Центр цифровой трансформации образования

Главная Оцентре № ГИС РО № ДО № Цифровые платформы № Вебинары Мониторинги Техподдержка Контакты №

#### Организация и сопровождение вебинаров

#### Материалы вебинаров

#### А 2022-2023 учебный год

- АИС СГО. Модуль ДОО. Модуль УО. Функционал АИС СГО для работы с формой NP85-K ФГСН (перейти к материалам)
- АИС СГО. Модуль ПОО. АИС "Е-услуги. Образование". Материалы вебинара от 07.12.2022 г. "Проблемы при зачислении в ПОО" (перейти к материалам)
- АИС "Е-Услуги. Образование". Материалы вебинара от 30.11.22 "Работа с заявлениями в АИС "Е-услуги. Образование" (перейти к материалам)

### **ГИС РО – АИС СГО – Методическая копилка – Модуль ДОО**

#### Центр цифровой трансформации образования

Главная Оцентро V ГИС РО V

ДО V Цифровые платформы V Вебинары Мониторииги Техподдержка Контакты V

#### Модуль ДОО (дошкольные образовательные организации)

#### Инструкции, рекомендации:

Модуль ДОО. Функционал АИС СГО для работы с формой NR85-К ФГСН

- Инструкция для дошкольных образовательных организаций (ДОО) по работе с формой NR85-K ФГСН (ознакомиться)
- Инструкция для муниципальных органов управления образованием (УО) по работе с формой NRSS-K ФГСН (ознакомиться)

Модуль ДОО. Инструкция для зачисления обучающихся из пула выбывших и выпускников (перейти к инструкции)

ГБУ «Региональный центр оценки качества образования Сахалинской области» ЦЕНТР ЦИФРОВОЙ ТРАНСФОРМАЦИИ ОБРАЗОВАНИЯ

## СПАСИБО ЗА ВНИМАНИЕ!

**E-mail: [mr.tsdo@mail.ru](mailto:mr.tsdo@mail.ru)**

**[s.kornienko@sakhalin.gov.ru](mailto:s.kornienko@sakhalin.gov.ru)**

- Корниенко Светлана Анатольевна
- тел. 55-61-68 (доб. 504#)
- Лазарева Евгения Валерьевна
- тел. 55-62-06 (доб. 510#)
- Соколова Александра Андреевна
- Тел.: 55-62-06 (доб. 511#)